# **M E M E N T O T . I . C . E .**

Les informations mentionnées ci-dessous sont strictement réservées à l'équipe pédagogique de l'école, au conseiller TICE ou toute société gérant le parc informatique de l'école. L'objectif de ce mémento est de faciliter la transmission des informations en cas de changement de direction ou en cas de nécessité de paramétrage de la configuration de l'ordinateur de direction. **N'affichez pas ces informations !**

# **1) Le paramétrage du fournisseur d'accès à Internet (FAI).**

Cet accès nécessite un **identifiant (login)** et un **mot de passe** qui figurent tous les deux sur la lettre adressée aux mairies par le FAI. Peut-être ne l'avez-vous pas. Dans ce cas, vous pouvez en demander une copie car il peut être nécessaire d'avoir à reconfigurer votre connexion.

**Identifiant** : …………..…………. **Mot de passe** : ……………………………

## **2) Le paramétrage du proxy (SLIS) permettant l'accès au web avec une sécurité accrue**

L'Accès à Internet via un Proxy permettant le filtrage des navigations est obligatoire dans toutes les écoles que ce soit pour un poste administratif ou à vocation pédagogique. Il requiert un identifiant et un mot de passe lors de la demande d'accès à Internet. Cet identifiant (*RNE de l'école*) et ce mot de passe peuvent être enregistrés (déconseillé).

**Identifiant** : 060……………… **Mot de passe** : …………………………….

### **3) Le paramétrage de la messagerie électronique.**

Toutes les écoles communiquent désormais avec l'IEN ou la DSDEN grâce au courriel, accessible via un logiciel de messagerie électronique (Thunderbird, Outlook Express, Incredimail …)

Cette messagerie nécessite elle aussi un identifiant (*RNE de l'école*) et un mot de passe pour fonctionner. Ces identifiants vous permettent également de lire votre courriel "en ligne" c'est-à-dire directement sur le site de la DSDEN rubrique Messagerie.

Cela peut être pratique si votre ordinateur ou votre connexion est momentanément en panne car vous pourrez consulter vos messages depuis chez vous ou depuis une autre école proche.

**Mèl académique : ……………………………………….…………………………………….@ac-amiens.fr**

**Identifiant** : 060………….. **Mot de passe** : ………………………..

# **Pour accéder depuis chez vous au courrier électronique de l'école, connectez-vous à cette adresse :** <https://bv.ac-amiens.fr/horde/login.php>

## **4) Connexion par clé OTP**

Le portail académique regroupe les différents accès aux applications qui nécessitent une authentification forte (Base Elèves, évaluations …). L'identifiant est votre identifiant personnel LDAP du type *XDupond* . Ne pas noter ici le code PIN qui doit rester confidentiel. Rappel de l'adresse :

<https://portail.ac-amiens.fr/info/si1d>

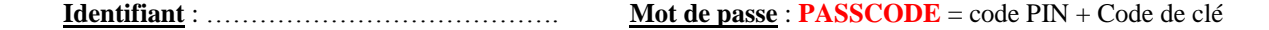

## **5) Autres mots de passe.**

D'autres mots de passe peuvent être utilisés dans votre école pour le démarrage de l'ordinateur ou pour vous connecter au réseau de votre école. Vous pourrez les noter ci-dessous :

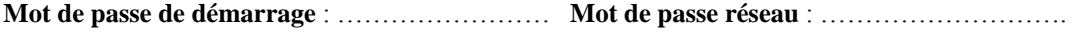

Attention ne confondez pas toutes ces données car seules les bonnes combinaisons identifiant/mot de passe fonctionnent … Je peux envoyer les identifiants et mots de passe pour le Proxy et la messagerie électronique mais pas pour la configuration de la ligne ADSL qui sont à réclamer au FAI ou à la mairie.